# **IC-7700**

# **Firmware update information— Ver. 1.10**

Thank you for using the Icom Download Service.

Version 1.10 of the firmware will provide the following additional functions to your IC-7700.

- ➥ User programmable band edge warning beep with/without transmission inhibit capabilities (Upgraded)
- $\rightarrow$  RTTY memory transmission (RT1 to RT4) with an external keypad (New feature)
- ➥ PSK memory transmission (PT1 to PT4) with an external keypad (New feature)
- ➥ TX VOICE transmission with a connected keyboard's [F1] to [F4] keys (New feature)
- ➥ KEYER memory transmission with a connected keyboard's [F1] to [F4] keys (New feature)
- $\rightarrow$  File saving format selection (New feature)

Before updating, see Section 16 UPDATING THE FIRMWARE in the IC-7700 instruction manual, for details.

### *IMPORTANT!*

Make a backup file of the transceiver's settings, such as stored memory channels, filter settings, before updating the firmware.

The CPU is reset when the firmware update is performed; the transceiver's memory contents will be lost and ALL settings will be returned to their default settings.

# ■ **About the upgraded features**

## $\diamond$  User programmable band edge warning beep with/without transmission inhibit

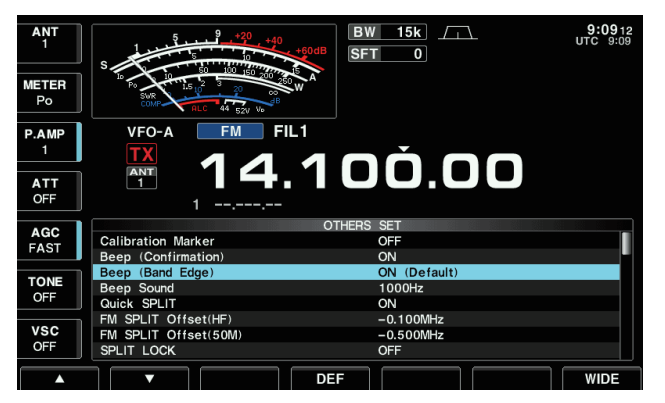

These functions are added to the band edge warning beep options in the Others set mode, as shown below.

A different beep tone sounds when you tune in or out of an amateur band's frequency range. A regular beep sounds when you tune into a band, and an lower tone error beep will sound when you tune out of a band.

Also, the TX indicator shows if the selected frequency is in or out of an amateur band, when an option other than "OFF" is set.

• A TX indicator with doted rectangle, " **TX** " is displayed, instead of the regular "**TX**" TX indicator, when a frequency outside of an amateur band frequency range is selected.

### **Beep (Band Edge) ON (Default)**

When you tune into or out of an amateur band's frequency range, a beep sounds. This functions independently of the confirmation beep setting.

The beep output level can be set in the level set mode. (see page 12-6 of the IC-7700 instruction manual.)

When "ON (User)" or "ON (User) & TX Limit" is selected, [BAND] appears in the display above the function switch  $\boxed{F-5}$ . Up to 30 band edge frequencies can be programmed in the band edge screen. (see the next page for programming details.)

• OFF : Band edge beep is OFF.

- ON (Default) : When you tune into or out of the default amateur band's frequency range, a beep sounds. (default)
- ON (User) : When you tune outside of, or back into a user programmed amateur band's frequency range, a beep sounds.
- ON (User) & TX Limit
	- : When you tune outside of, or back into a user programmed amateur band's frequency range, a beep sounds. Transmission is also inhibited outside the programmed band.

**• Band edge frequency programming**

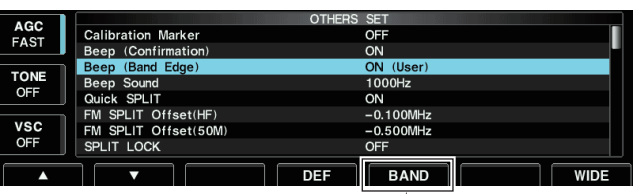

Appears when "ON (User)" or "ON (User) & TX Limit" is selected.

#### *- Band edge screen*

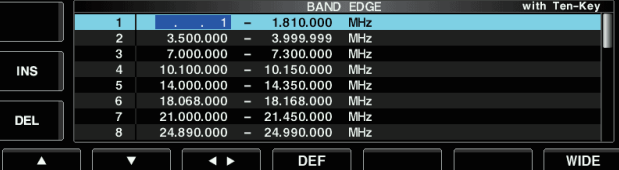

- $\Omega$  Select the Others set mode and select the "Beep (Band Edge)" option.
- (2) Rotate the main dial to select either the "ON (User)" or "ON (User) & TX Limit" setting. • [BAND] appears above [F-5].
- $\circled{3}$  Push [BAND] F-5 to open the band edge screen.
- $\overline{4}$  Push  $\overline{[4]}$   $\overline{[F-1]}$  or  $\overline{[F-2]}$  to select the desired band edge.
	- Push  $[$  ►  $]$   $\boxed{F-3}$  to select the upper and lower band edge frequency entry cell.
	- Push [INS] (MF6) to insert a new blank band edge line.
	- Push and hold [DEL] (MF7) for 1 sec. to delete the selected band edge line.
- $(5)$  Push  $\overline{F^{-1}NP}$  ENT, and then input the desired frequency with the keypad.
	- Push GENE to input decimal point (".") between the MHz and kHz digits.
	- Program each channel from left to right and each frequency must be higher than the preceding frequency.
	- The frequency that is duplicated, or out of an amateur band, cannot be programmed.
	- If you want to return the band edge frequencies to their default (initial) value, push and hold  $[DEF]$   $F-4$  for 1 sec.

 The band edge initialize screen appears as shown below, then push and hold  $[OK]$   $\overline{F-6}$  for 1 sec. to initialize all band edge frequency settings.

**\*\*\* BAND EDGE INITIALIZE \*\*\*** 

ALL band edges will be initialized. Are you sure?

 $\circled$  Push  $\overline{F^{-1}NP}$  ENT to set the input frequency.

 $\overline{v}$  Push  $\overline{E}$  EXIT/SET to exit the set mode.

# ■ About the new features

# ◇ RTTY/PSK memory transmission (RT1 to RT4/ PT1 to PT4) with an external keypad

Both RTTY (RT1 to RT4) and PSK (PT1 to PT4) memory transmission with an external keypad, capabilities are added. These functions can be turned ON or OFF in the Others set mode as follows.

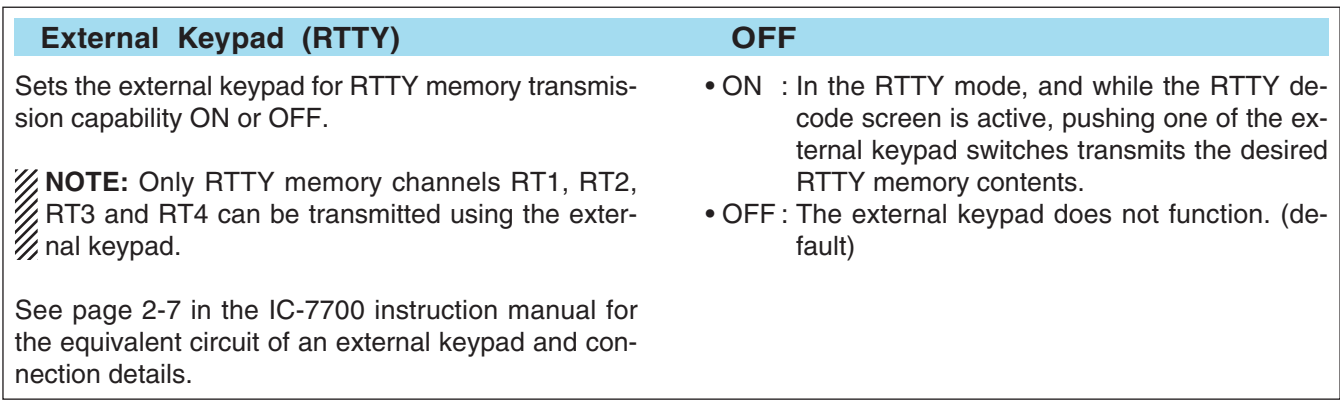

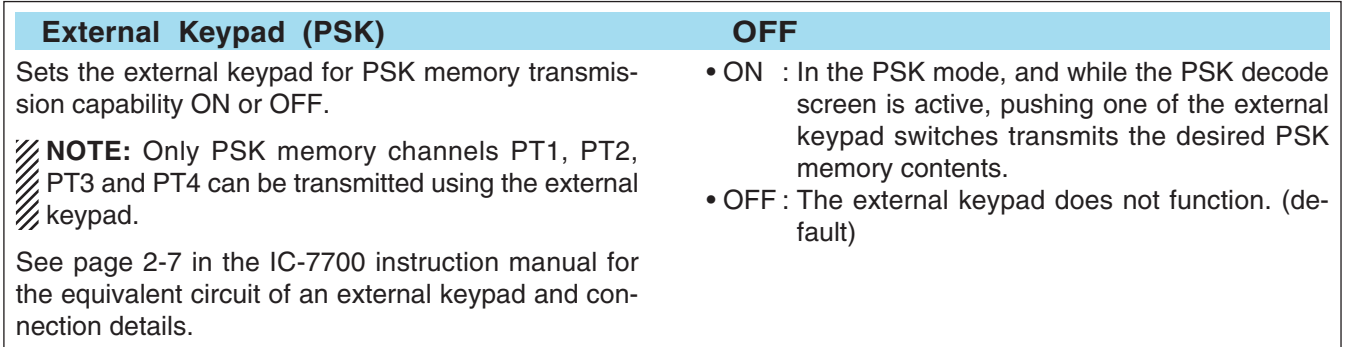

## $\diamond$  TX VOICE/KEYER memory transmission with the keyboard

Both TX VOICE (T1 to T4) and KEYER (M1 to M4) memory transmission with the connected keyboard capabilities are added. These functions can be turned ON or OFF in the Others set mode as follows.

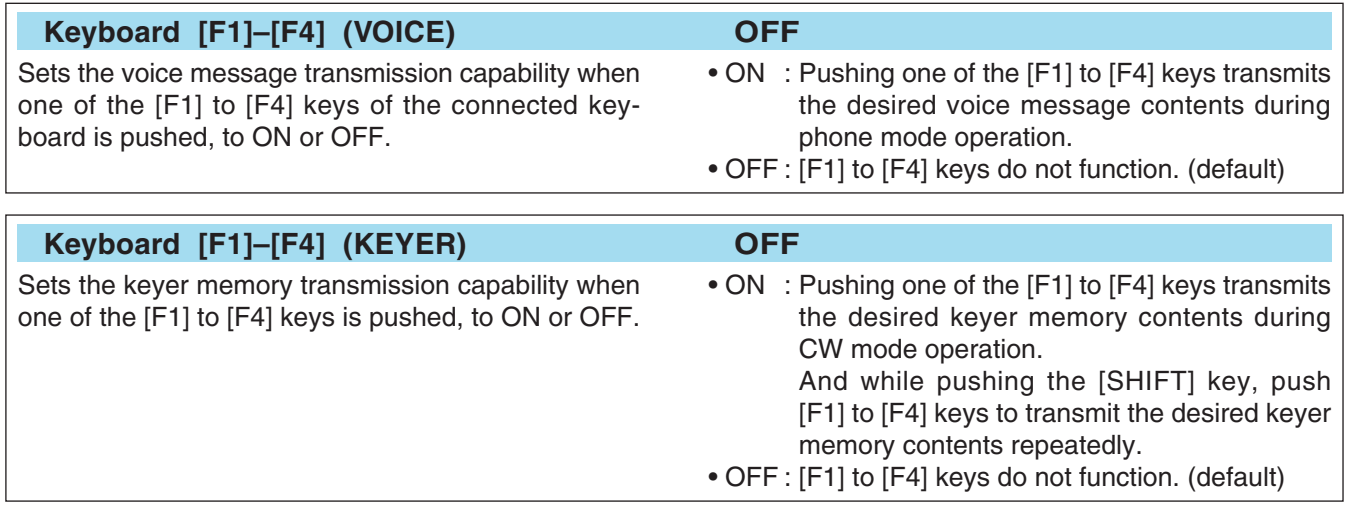

## **♦ File saving format selection**

This function is added in the Save option set mode (see pgs. 12-19, 12-20). To save settings and memory contents for backup or copying to another IC-7700, you must save the data in the firmware version format that matches the target IC-7700. Select "NOW Ver" for the latest version, or "Old Ver (xxx - xxx)" for old versions.

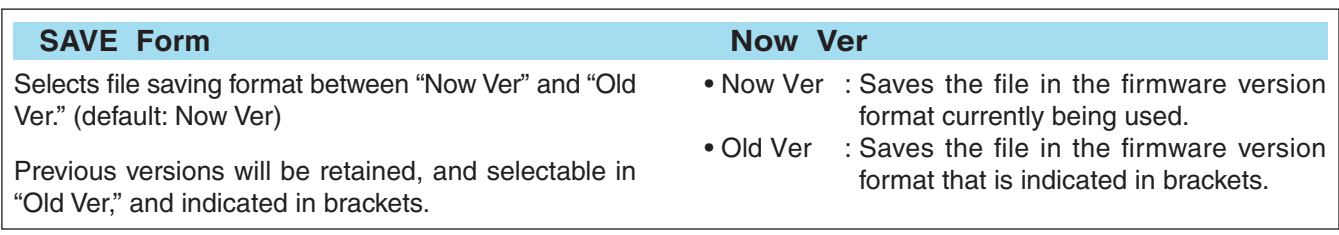

# **Firmware confirmation**

The firmware version of the IC-7700 can be confirmed during turning power ON.

• The firmware version appears at the right bottom corner.

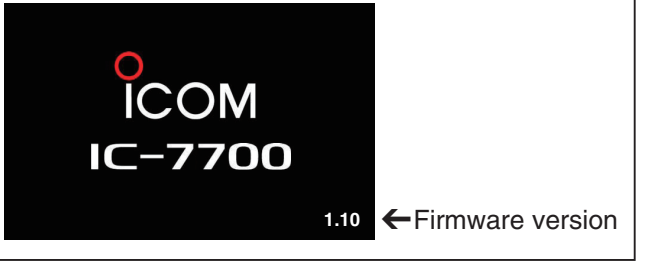